Для участия в конференции в качестве слушателя необходимо установить программу Zoom. Тут возможно 2 варианта.

- 1. Скачать программу Zoom и установить у себя
- 2. Скачать браузер-плагин ZooM и установить в браузере.

Советуем выбрать 1 вариант. Установленная программа ничего не записывает в системные папки, т.е. её можно устанавливать даже от непривилегированного пользователя, не имеющего административных прав на систему. По сути, является portable версией. Установка же плагина нагружает браузер нечасто используемым элементом.

Получив приглашение на электронную почту (или же в личном кабинете), пройдите по соответствующей ссылке (из письма или личного кабинета).

Если у вас уже установлена программа ZOOM, то она либо запустится автоматически, либо предложит использовать её для присоединения к конференции.

Если программа не установлена, то появится сообщение о скачивании и запуске установщика.

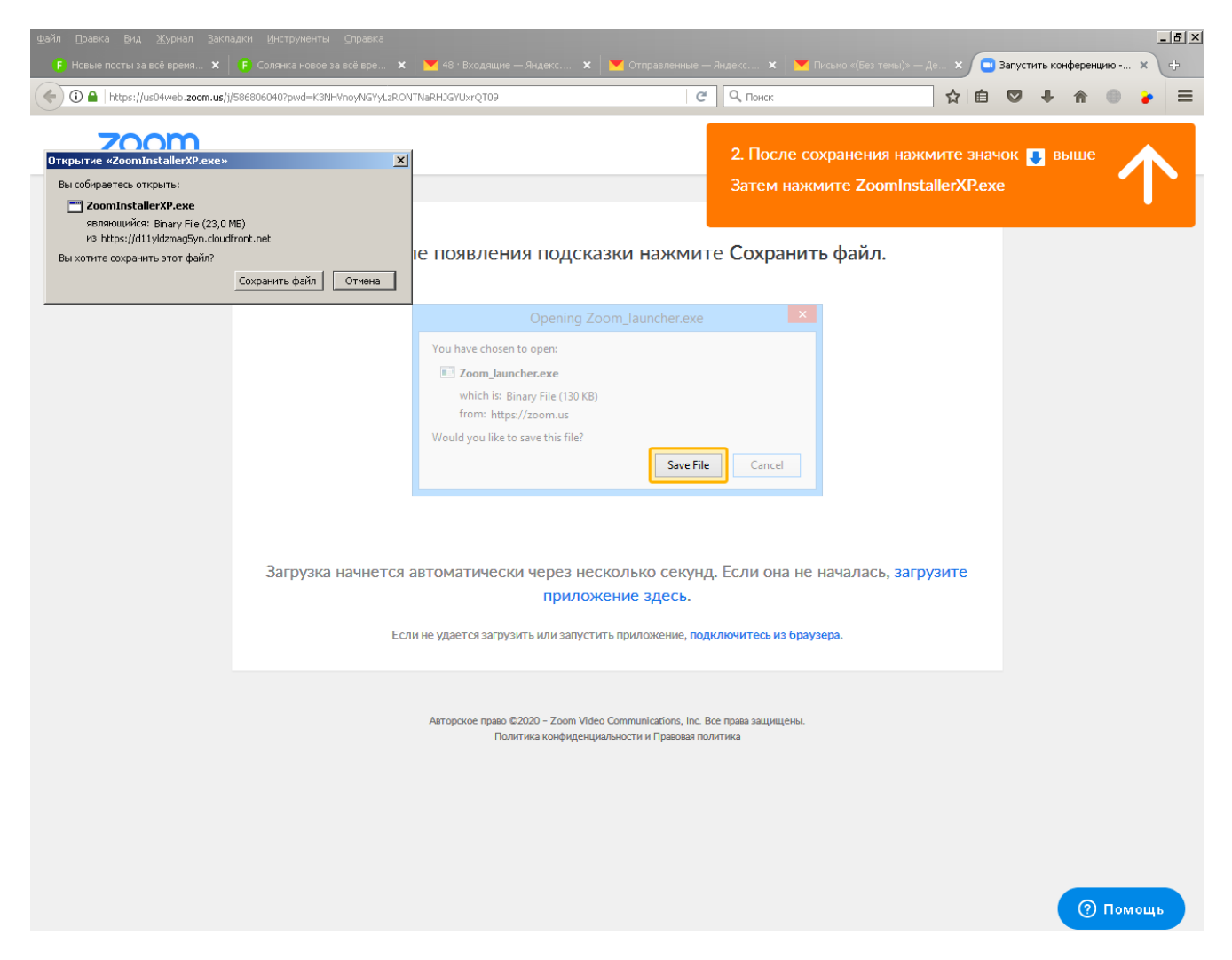

Выполните установку программы.

При входе в конференцию программа попросит Вас представиться.

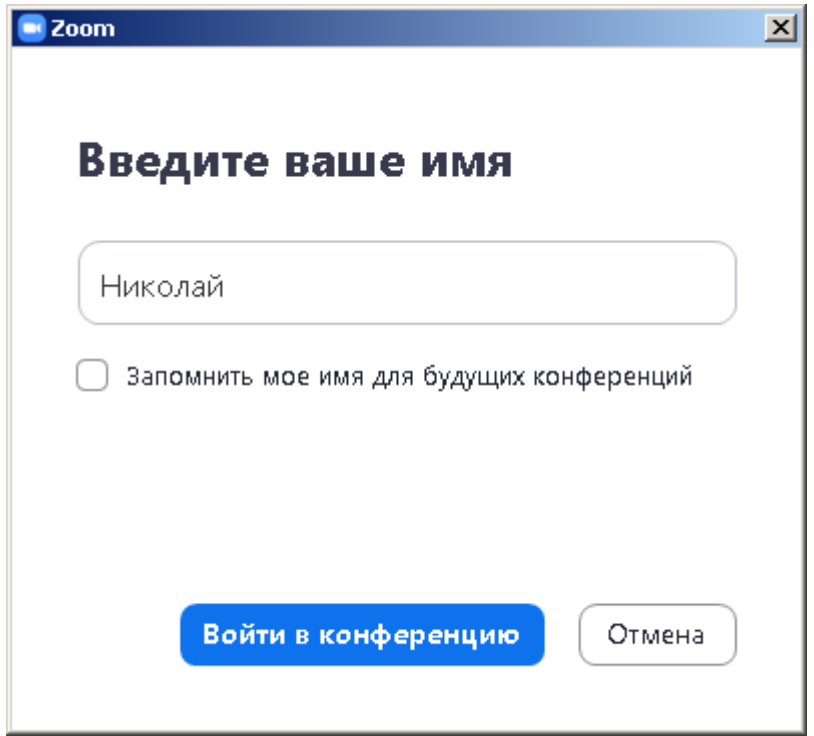

Это не регистрация на сайте, а просто пометка как ваше участие в конференции, что будет отражаться в общей «комнате» видео-трансляции. Поэтому обязательно заполните это поле реальными данными.